## Kirjautumisohje Jytyn sähköisiin asiointipalveluihin

Jytyn sähköisiin asiointipalveluihin kirjaudutaan saman kirjautumisikkunan kautta. Kirjautumislinkki sähköisiin asiointipalveluihin sijaitsee Jytyn nettisivujen vasemmassa ylälaidassa.

1. Jos **kirjaudut sähköisiin palveluihin ensimmäistä kertaa** tai olet **unohtanut salasanasi**, niin pääset tilaamaan uuden salasanan kohdasta "Luo oma Jyty-tunnus / Unohditko salasanasi?"

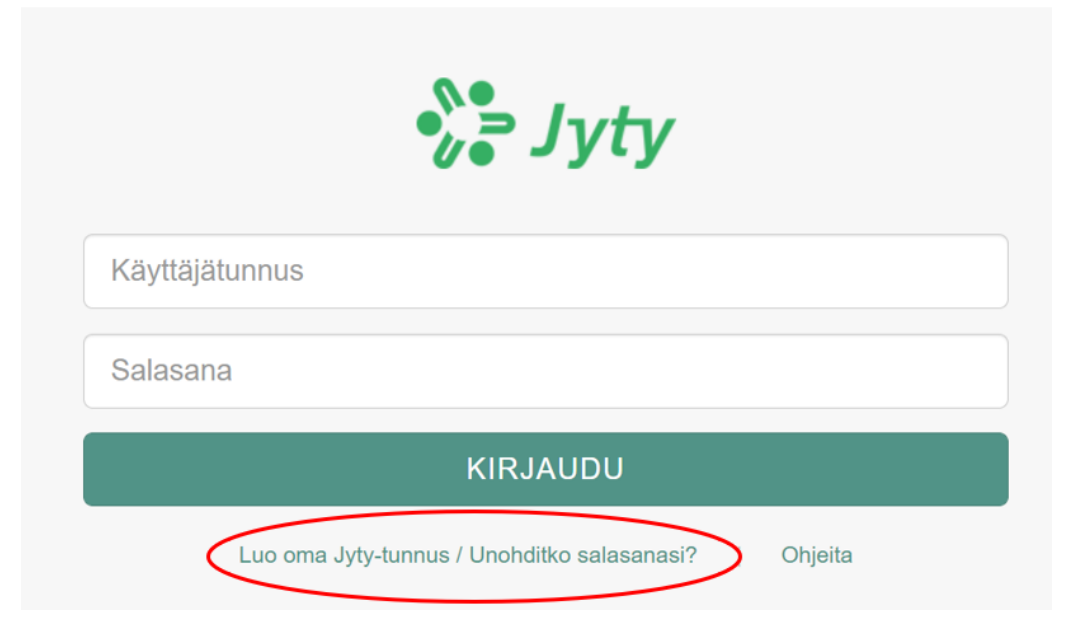

2. Täytä avautuvaan ikkunaan joko Sähköposti -välilehdellä tai Matkapuhelinnumero -välilehdellä vaaditut tiedot. Kentissä olevat vihjetekstit kertovat missä muodossa tieto pitää kirjoittaa. Ei haittaa, vaikka täyttäisit molemmatkin välilehdet. **HUOM!** Käyttämäsi sähköpostiosoite ja matkapuhelinnumero tulee olla tallennettuna jäsentietoihisi liiton jäsenrekisterissä! Sähköpostiosoite voi olla käytössä vain yhdellä jäsenellä, eli esim. puolisosi ei voi käyttää samaa sähköpostiosoitetta.

Valitse salasanan toimitustapa ruksaamalla haluamasi vaihtoehto. **Salasana on helpointa tilata tekstiviestinä matkapuhelimeen.** Sähköpostiin tilattaessa saat linkin, josta pääset luomaan itsellesi salasanan (tarkasta myös roskapostikansio). Linkki on voimassa 30 minuuttia.

## Salasanan tilaus

## Matkapuhelinnumero Sähköposti Matkapuhelinnumero Sähköposti Matkapuhelinnumero Sähköpostiosoite Puhelinnumero +358400123456 Sähköpostiosoite Syntymäaika Syntymäaika Syntymäaika muodossa PPKKVVVV Syntymäaika muodossa PPKKVVVV Haluan salasanan tekstiviestillä Haluan salasanan tekstiviestillä Haluan linkin salasanan vaihtoon sähköpostiini Haluan linkin salasanan vaihtoon sähköpostiini Tyhjennä Lähetä Peruuta Lähetä Tyhjennä

Klikkaa lopuksi Lähetä.

## Salasanan tilaus

3. Salasanan tilaamisen jälkeen pääset kirjautumaan sähköisiin asiointipalveluihin

**käyttäjätunnus** = ensimmäisellä kerralla sähköpostiosoite (jatkossa voi kirjautua myös jäsennumerolla) **salasana** = matkapuhelimeen tilaamasi tai sähköpostin kautta luomasi salasana

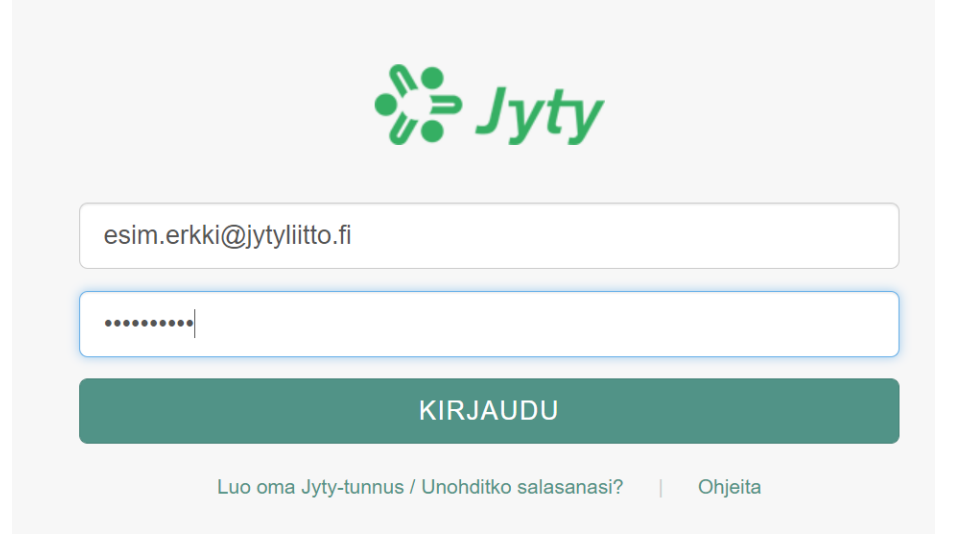

4. Sinulle avautuu ns. työpöytä, joka kertoo ne sähköiset asiointipalvelut, joihin sinulla on käyttöoikeus. Jässäri ja koulutuspalveluja tarjoava Jässärin kurssiosio ovat kaikkien jäsenten käytössä. Omanetti on Jytyn luottamusmiesten ja yhdistysaktiivien extranetti, Operetti on yhdistysaktiivien oma asiointipalvelu.

Jatka klikkaamalla haluamaasi sovellusta.

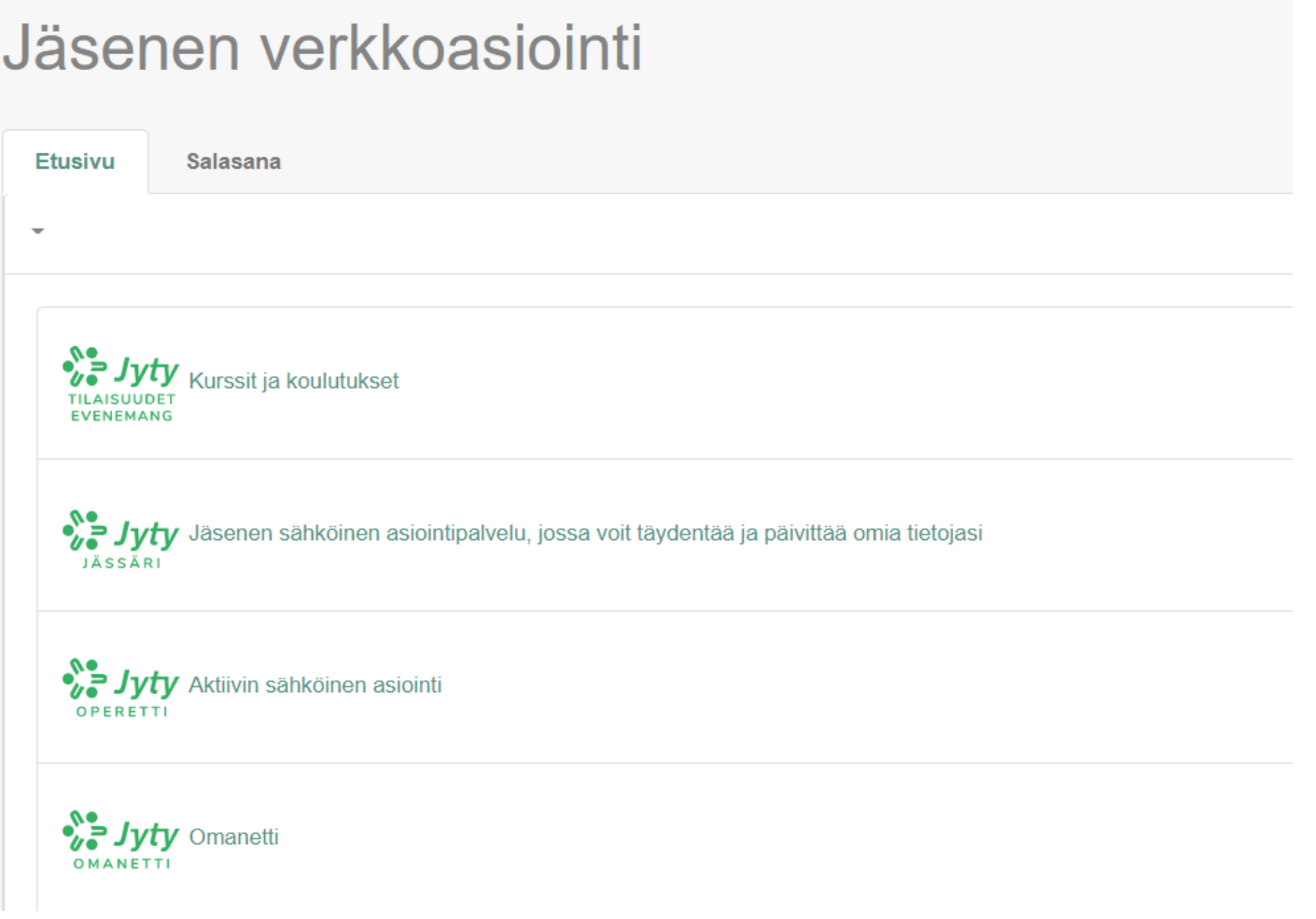

5. Salasanan pääsee muuttamaan kirjautumisen jälkeen, oikeassa yläkulmassa löytyvän oman nimesi kohdalta avautuvasta valikosta.

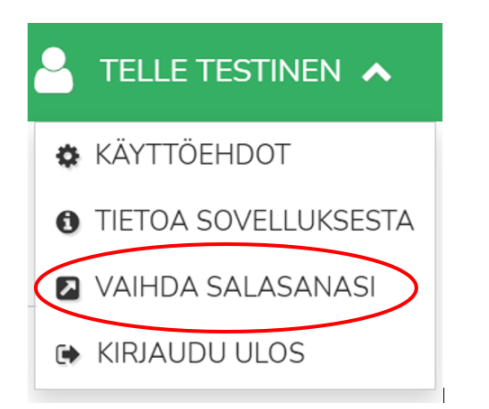

6. Palaat työpöydälle, jolla on salasanan vaihtoon oma välilehtensä

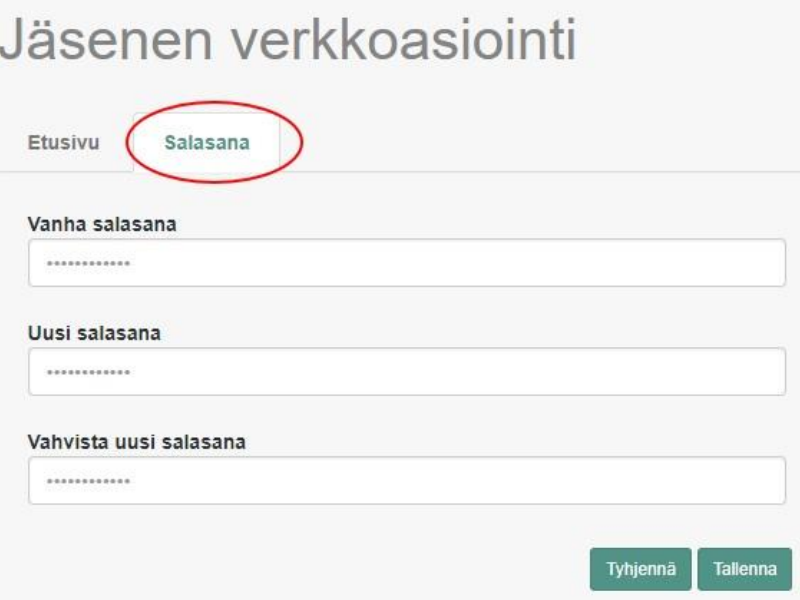